## **Gebrauchte Waren bei eBay**

Bei der Plattform eBay können über büro+ Infos zum Zustand der Ware an eBay übergeben werden, inklusive einer Beschreibung.

So ist es mit relativ einfachen Mitteln möglich, gebrauchte Ware zu verkaufen und die nötigen Zusatzinformationen in büro+ zu pflegen. Hierzu sind zwei Felder in den eBay-Artikel-Datensätzen der Software verfügbar, mit denen diese Informationen übergeben werden können.

Gehen Sie in der Software in den Bereich E-Commerce - eBay - Register: eBay-Artikel. An dieser Stelle öffnen oder erstellen Sie einen Artikel mittels die Schaltflächen "Neu" bzw. "Ändern".

Auf dem Register: Einstell-Optionen finden Sie die Felder:

- 2 Zustand
- 3 Zustandsbeschreibung

Befüllen Sie diese Felder mit den entsprechenden Werten bzw. Texten.

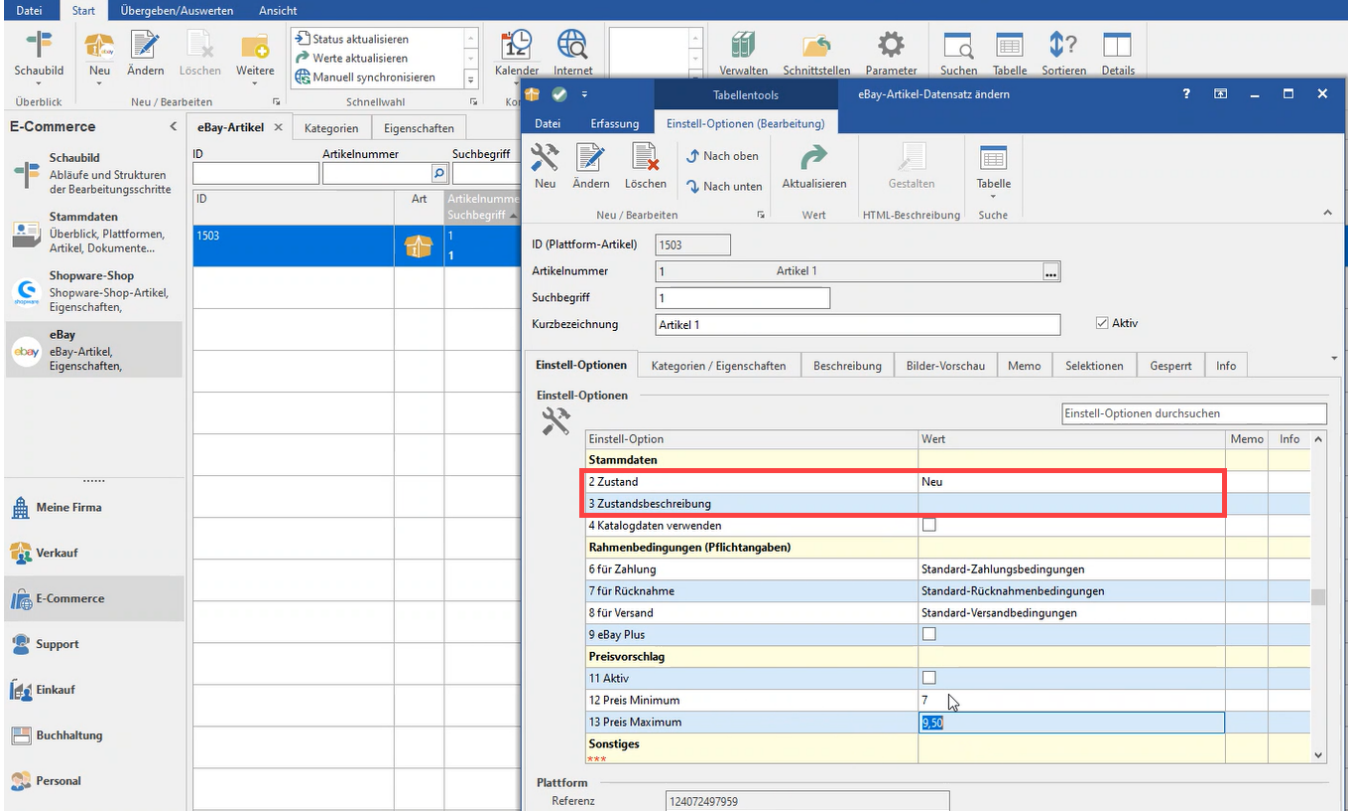

Beispiel:

- **Zustand**: Neu (Sonstige)
- **Zustandsbeschreibung**: Kunden-Retoure (nur geöffnet)

Über die Beschreibung zum Zustand der Ware bekommen Ihre Kunden direkt ein klares Bild - das erspart entstehende Rückfragen und Retouren.